## 影片的記錄媒體

設定影片的記錄/播放媒體。

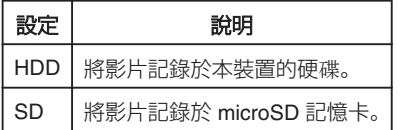

## 顯示該項目

*1* 觸碰 D 以顯示選單。

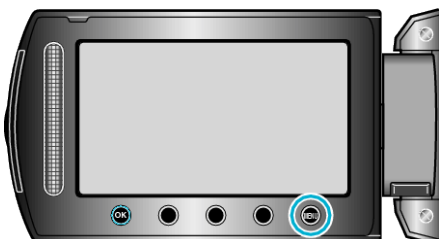

2 選擇 "媒體設定" 並觸碰 %。

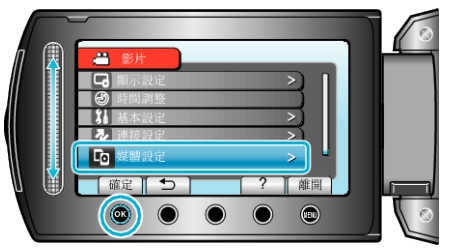

3 選擇"影片的記錄媒體"並觸碰 ®。

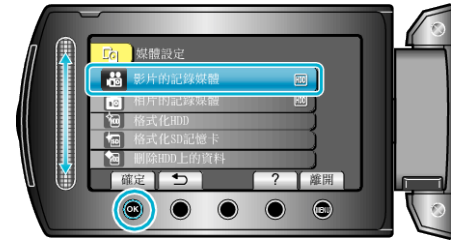